## **2021년도 경상남도 주민참여예산사업 선정 온라인 도민 투표 사용자 매뉴얼**

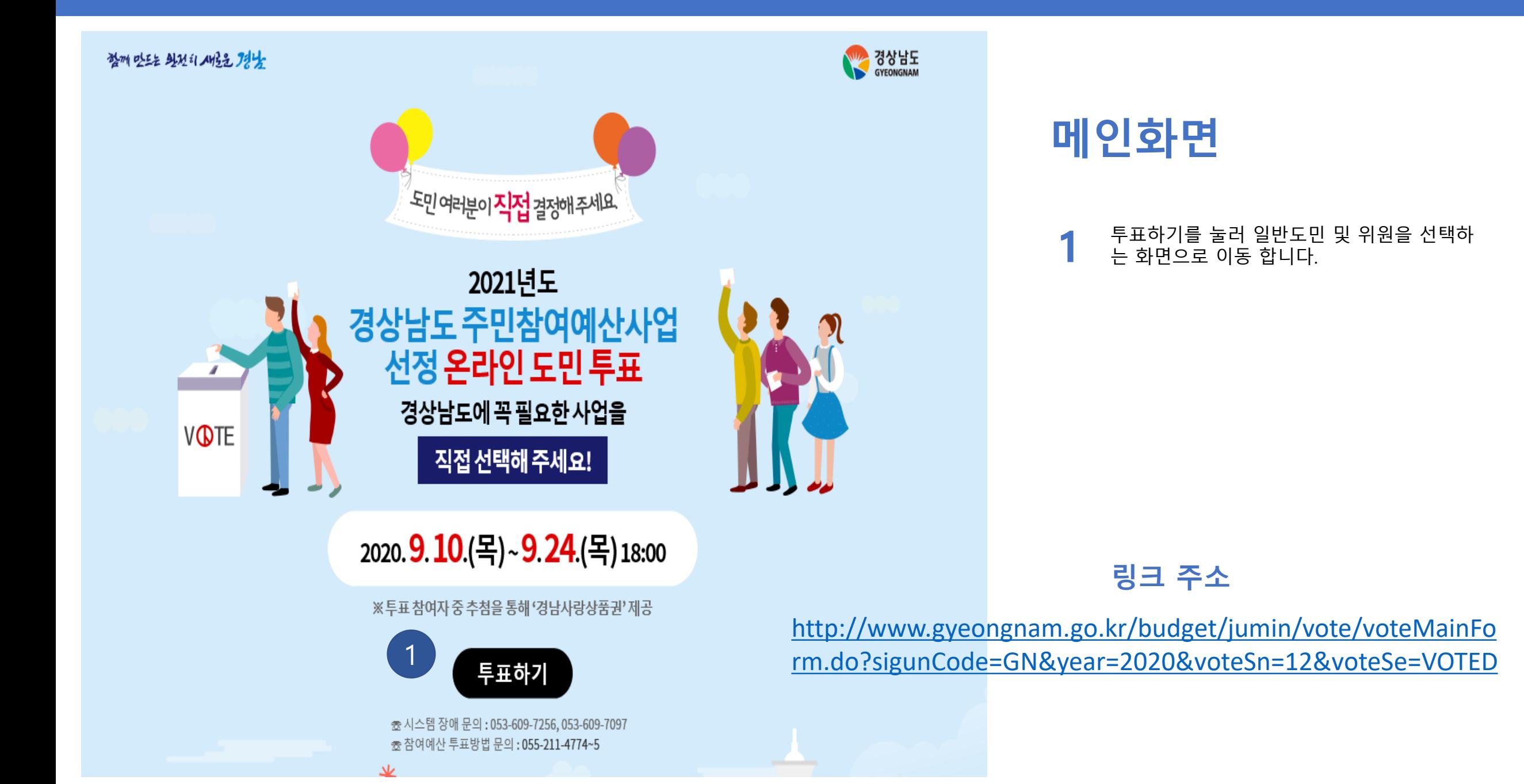

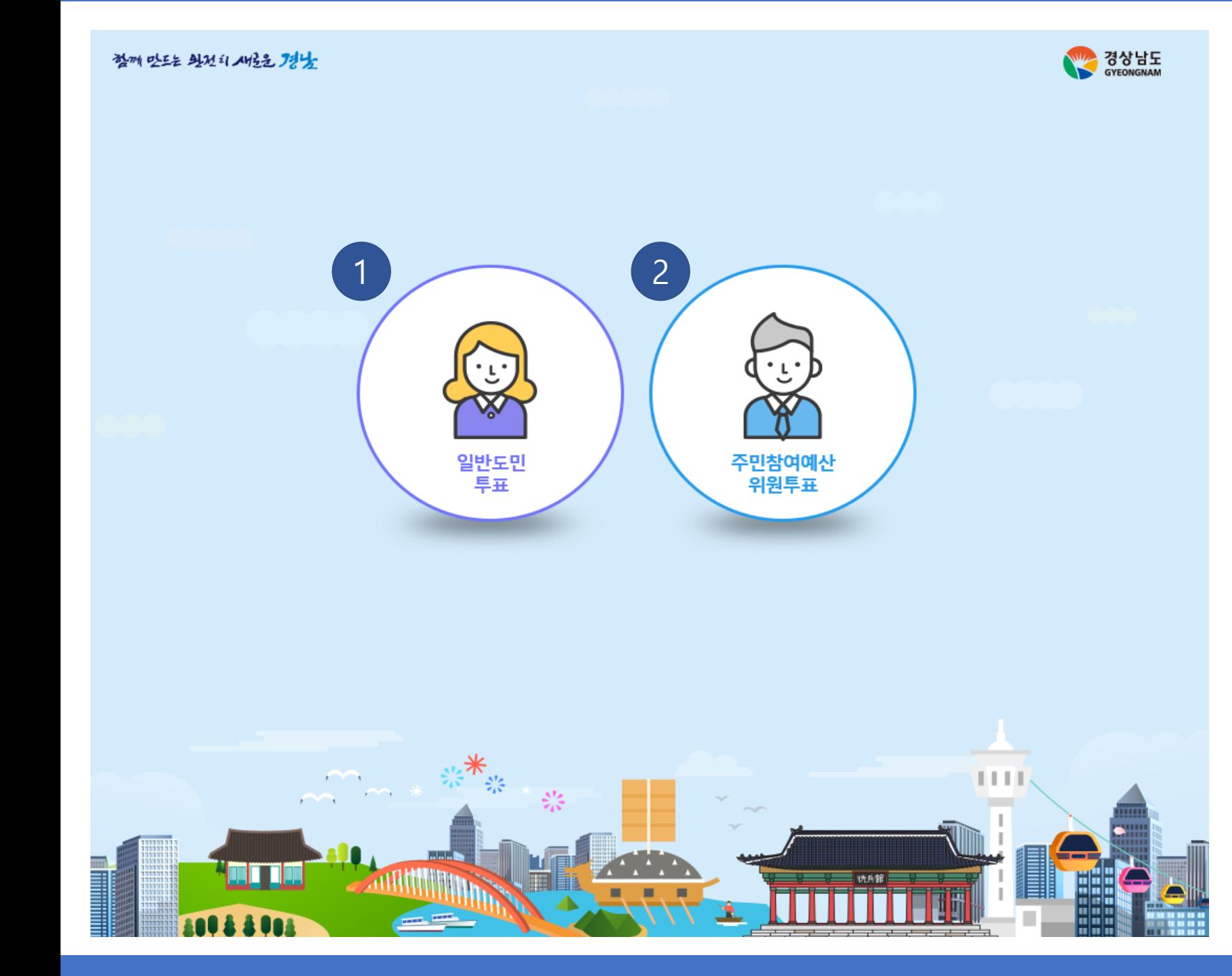

#### **투표자 선택 화면**

- **1** 일반 도민을 선택 하실 경우 본인인증 화면 으로 이동 합니다 .
- **2** 위원을 선택 하실 경우 위원인증 화면으로 이동 합니다 .

# **일반도민 투표**

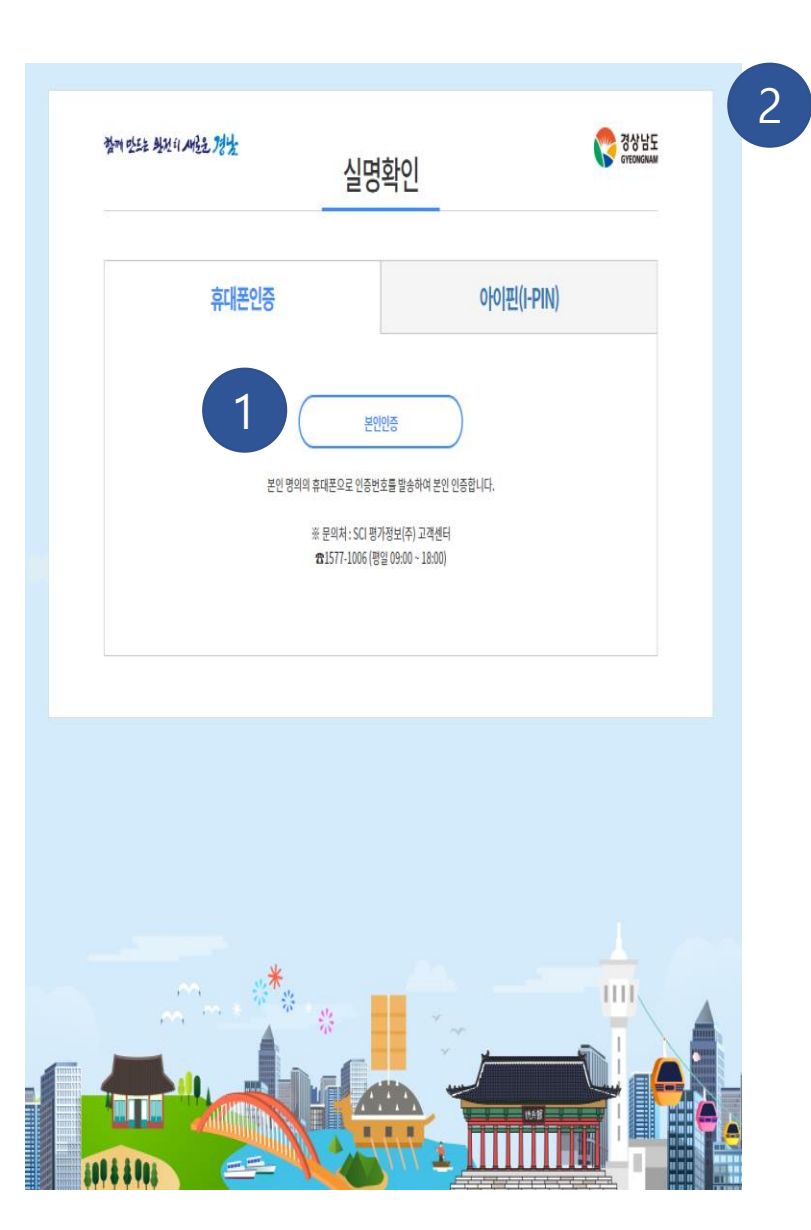

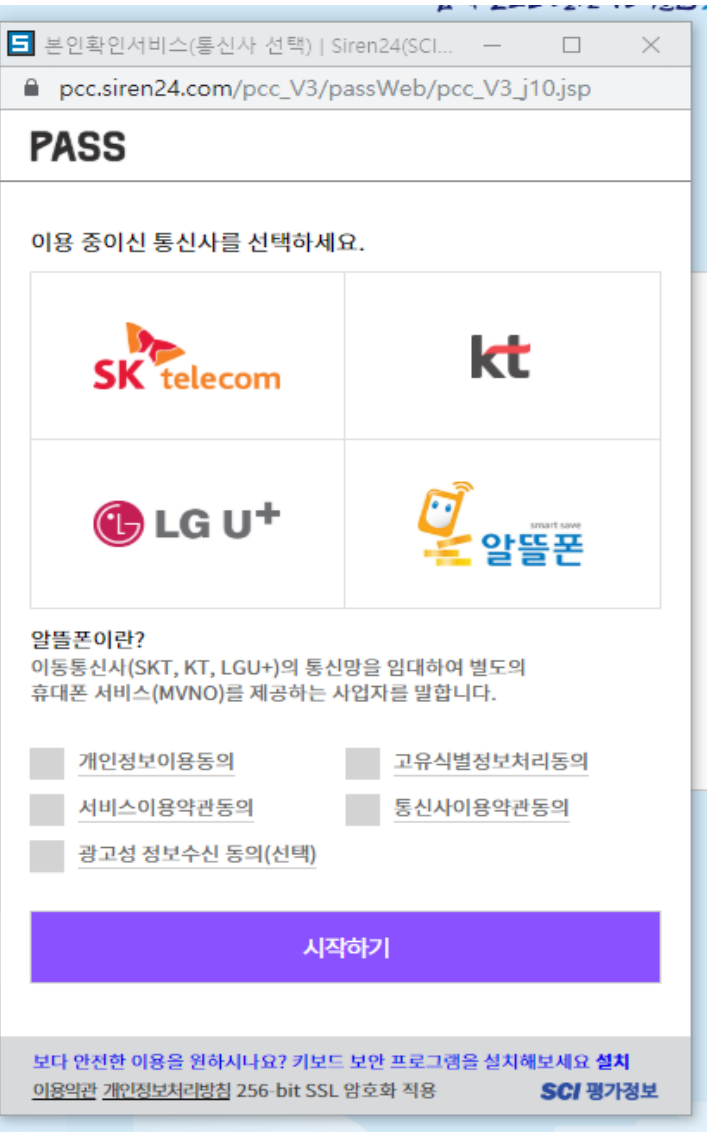

## **본인인증 화면 (휴대폰 )**

- **1** 본인인증 버튼을 눌러 본인확인서비스 팝업 창을 나타냅니다 .
- **2** 본인확인서비스 팝업창에서 본인인증을 진 행합니다 .

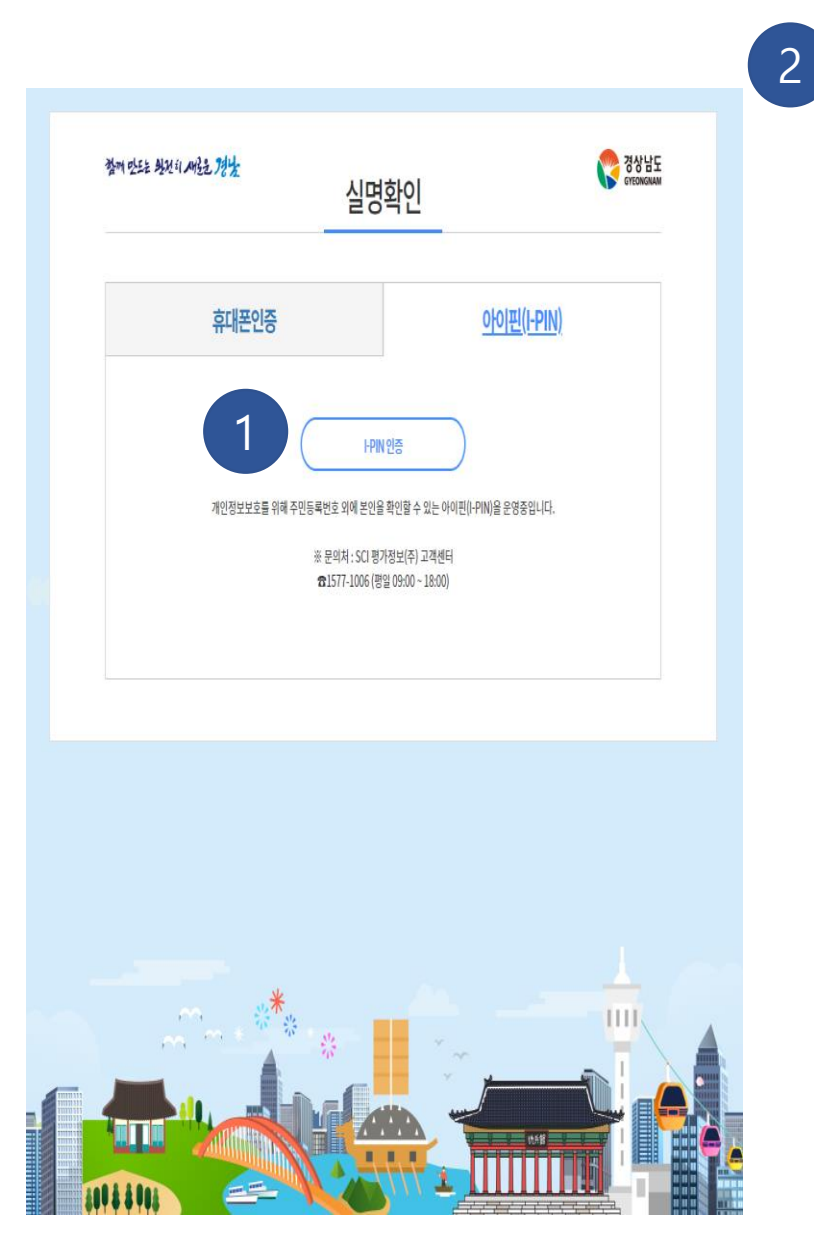

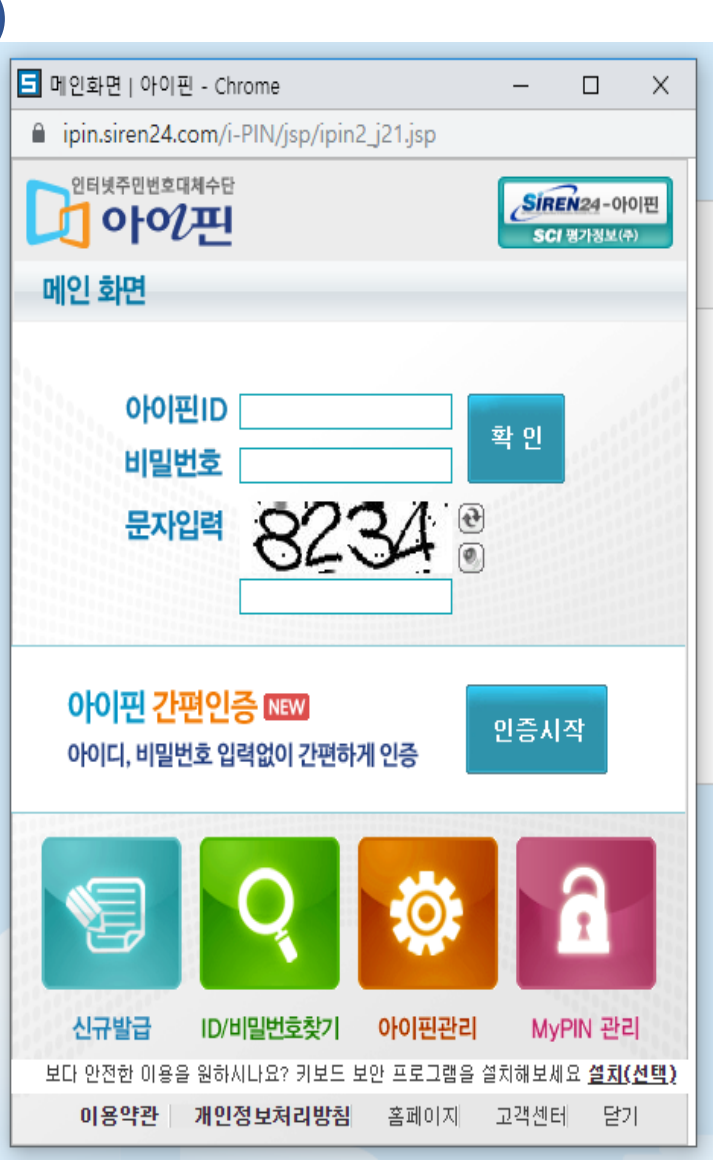

## **본인인증 화면(I -PIN)**

- **1** 아이핀(I -PIN)인증 버튼을 눌러 아이핀 로그 인 팝업창을 나타냅니다 .
- **2** 아이핀 로그인 팝업창에서 로그인하여 본인 인증을 진행합니다 .

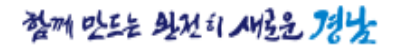

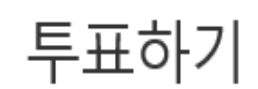

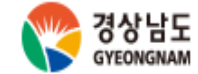

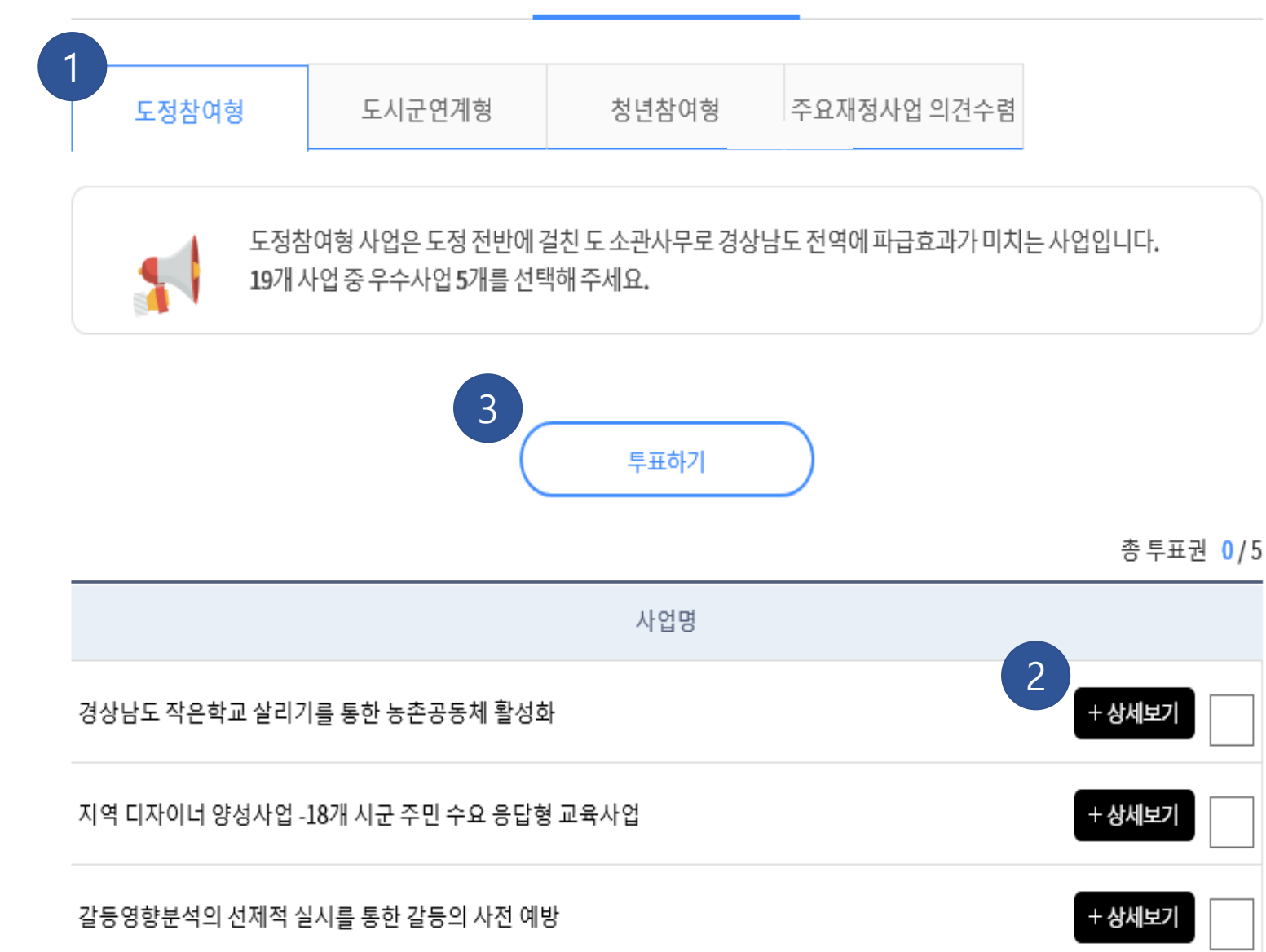

### **투표 화면 (도정참여형 )**

도정참여형 투표로 19 개 사업중 **5**개를 선택하여야 합니다 .

- **1** 도정참여형을 선택하면 투표 대상사업 목록 이 나타납니다.
- **2** 상세보기 버튼을 눌러 투표대상 사업들의 상 세 내용 이 펼쳐 집니다 .
- **3** 원하는 사업을 체크한 뒤 투표하기 버튼을 눌러 투표를 완료 합니다. (5개 모두 체크)

**※도정참여형 5 개, 도시군연계형15 개 ,청년참여형 5 개모두선택 한 뒤투표하기를눌러완료합니다.**

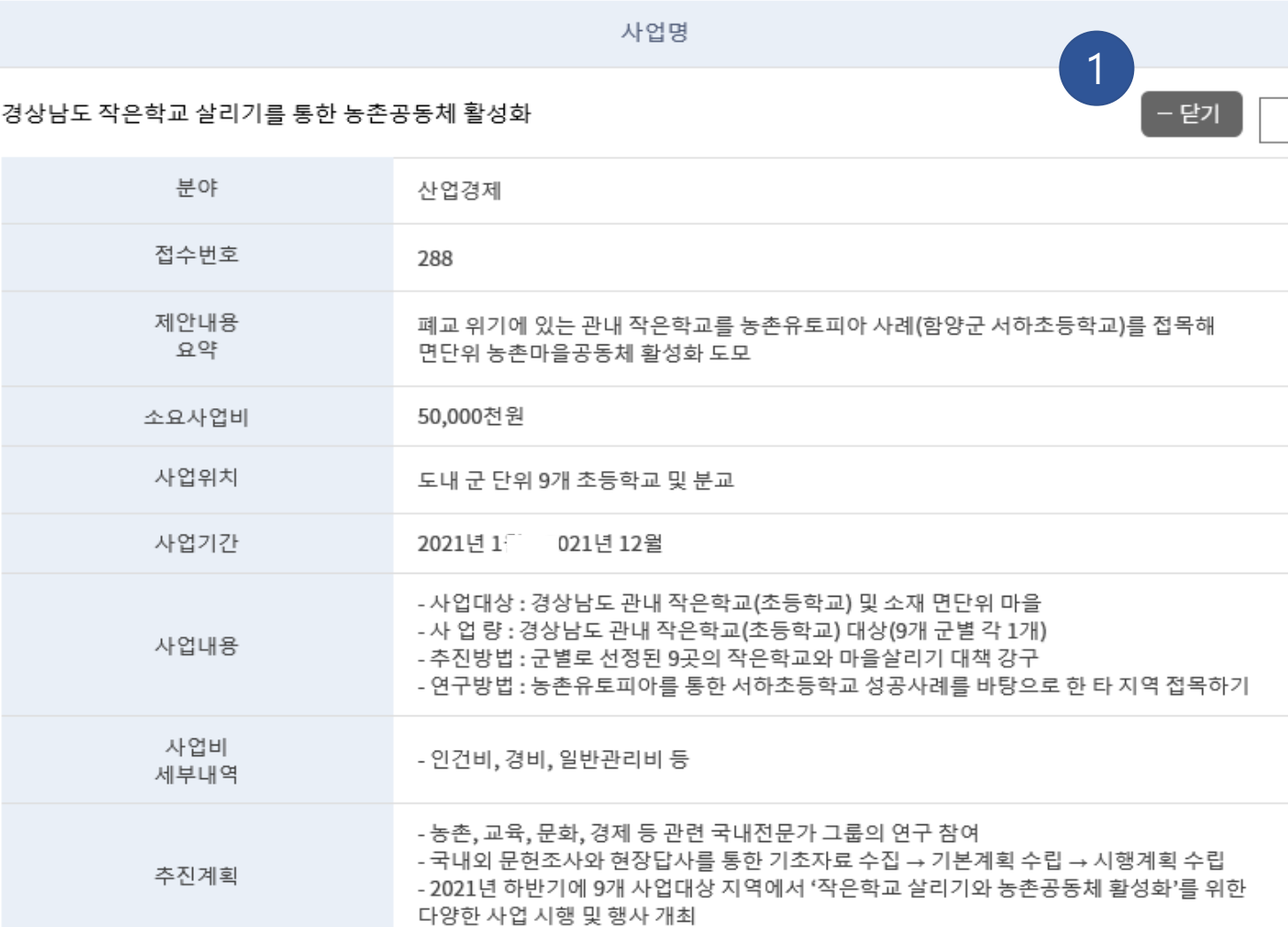

**투표 화면(도정참여형)**

**1** 닫기 버튼 선택 <sup>시</sup> 상세 내용이 닫혀 집니다.

> 상세보기 클릭 시

총 투표권 0/5

투표하기

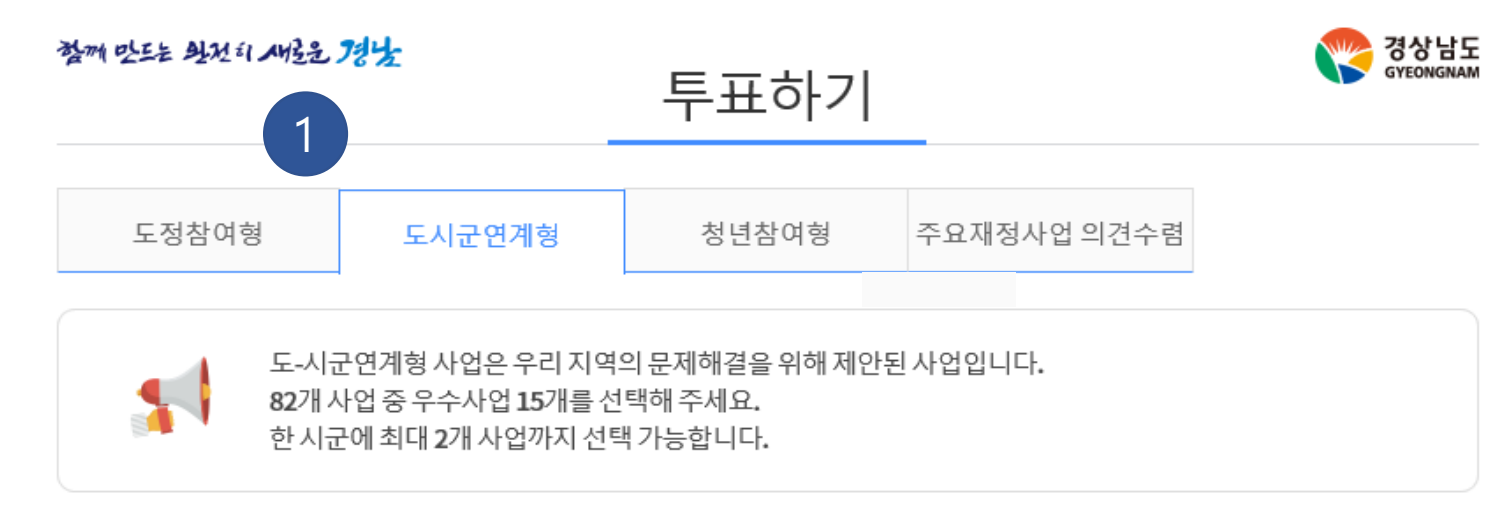

※ 시 · 군 및 투표대상 사업 순서는 가나다순임

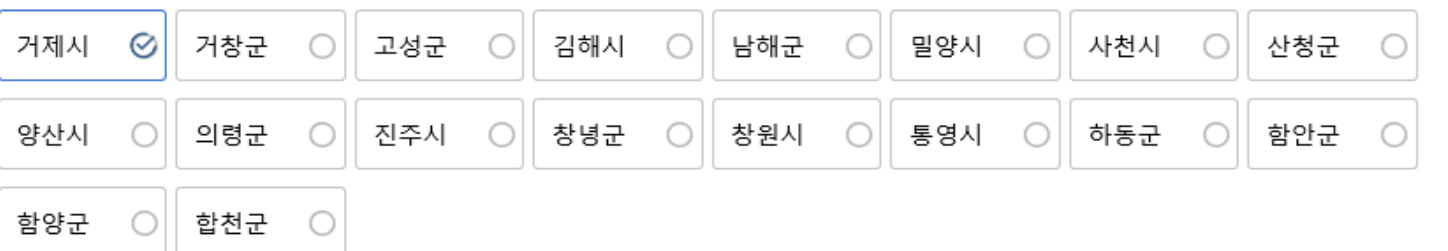

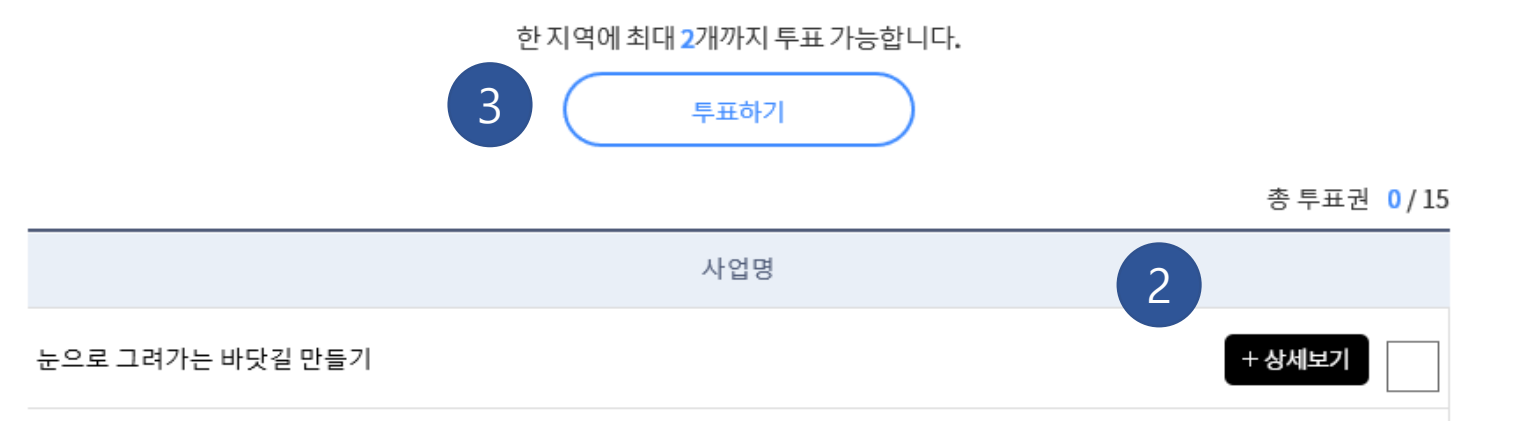

### **투표 화면 (도시군연계형 )**

도시군연계형 투표로 여러 지역들 중 **15**개를 선택하여야 합니다.

- **1** 각 지역을 선택하면 지역에 해당하는 사업의 목 록이 나타납니다 .
- **2** 상세보기 버튼을 눌러 각 분야의 사업들의 상세 내용 이 펼쳐 집니다 .
- **3** 원하는 사업을 체크한 뒤 투표하기 버튼을 눌러 투표를 완료 합니다 . ( 5 개 모두 체크 )

**※ 한 지역에 최대 2개까지 투표 가능 ※도정참여형 5 개, 도시군연계형15 개 ,청년참여형 5 개** 2 **모두선택 한 뒤투표하기를눌러완료합니다.**

#### 대동마을 힐링문화쉼터 조성사업

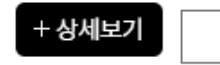

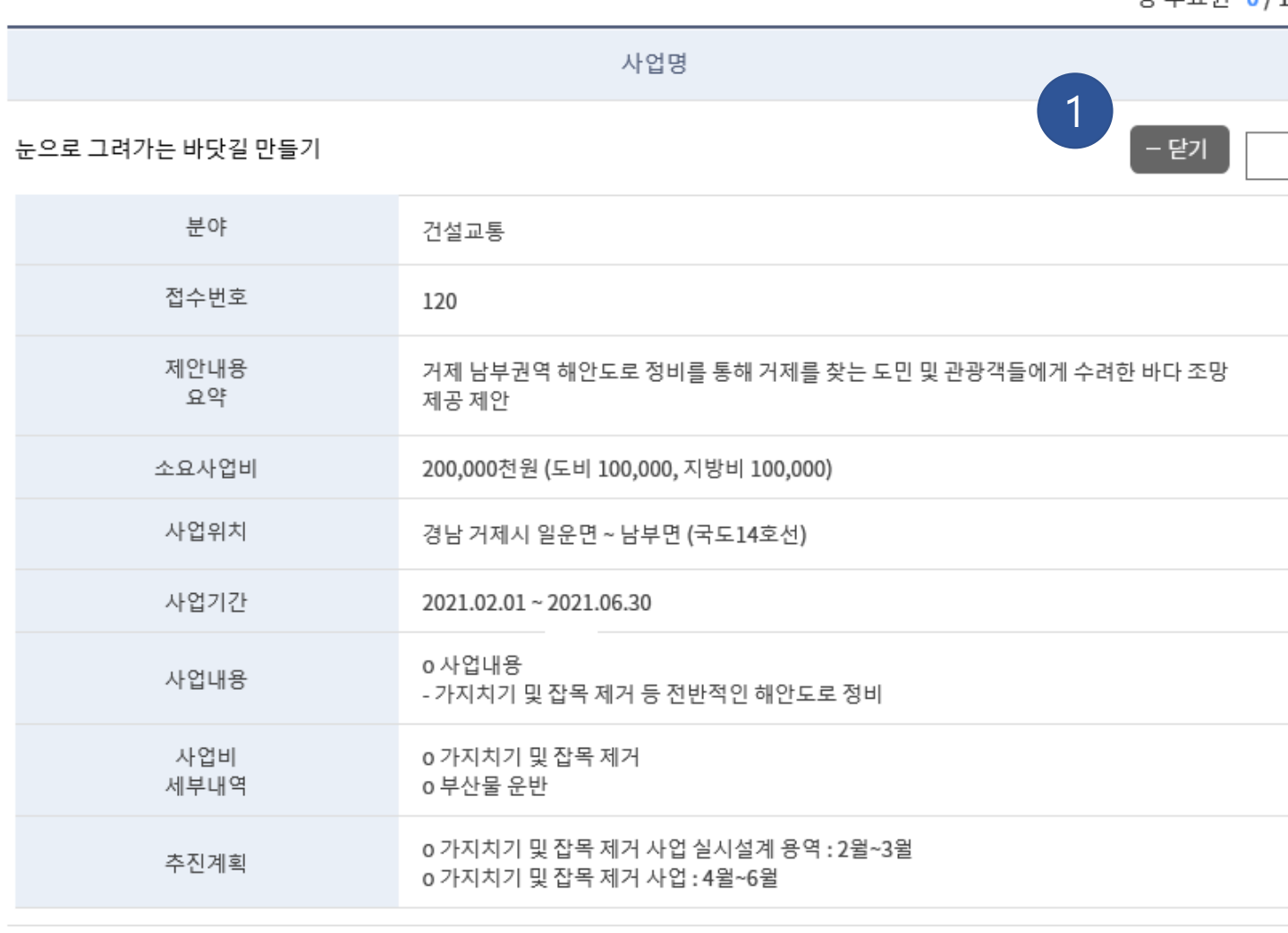

**1** 닫기 버튼 선택 <sup>시</sup> 상세 내용이 닫혀 집니다.

> 상세보기 클릭 시

#### **투표 화면(도시군연계형)**

총투표권 0/15

투표하기

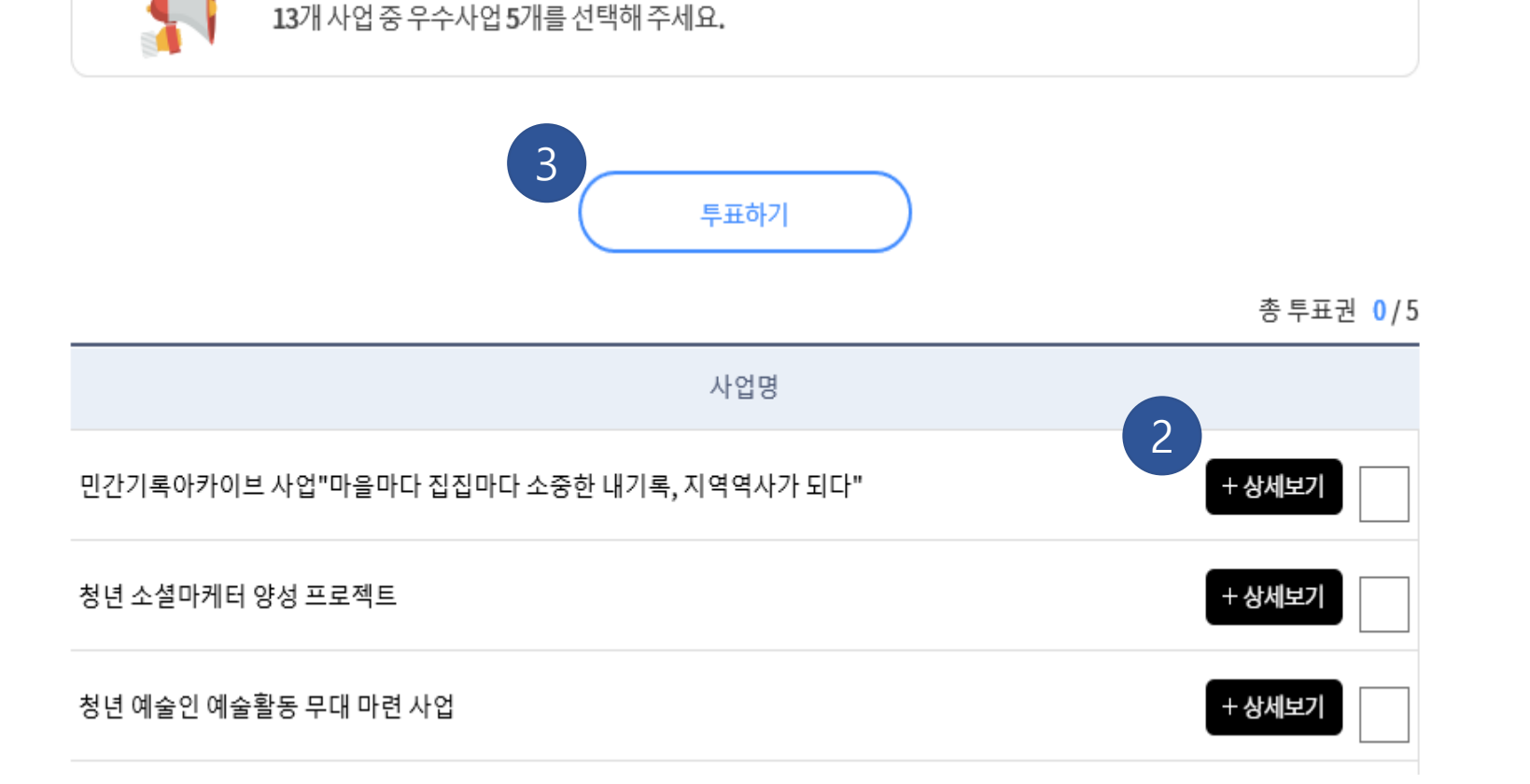

### **투표 화면 (청년참여형 )**

청년참여형 투표로 13 개 사업 중

**5**개를 선택하여야 합니다 .

**1** 청년참여형을 선택하면 분야에 해당하는 사 업의 목록이 나타납니다 .

- **2** 상세보기 버튼을 눌러 각 분야의 사업들의 상세 내용 이 펼쳐 집니다 .
- **3** 원하는 사업을 체크한 뒤 투표하기 버튼을 눌러 투표를 완료 합니다. (5개 모두 체크)

**※도정참여형 5 개, 도시군연계형15 개 ,청년참여형 5 개모두선택 한 뒤투표하기를눌러완료합니다.**

#### 蝥珊 坚正 外观机 人性色 月生 투표하기 1 도정참여형 도시군연계형 청년참여형 정사업 의견수렴

청년참여형 사업은 일자리, 문화예술, 복지 등 다양한 분야의 청년을 위한 사업입니다.

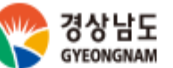

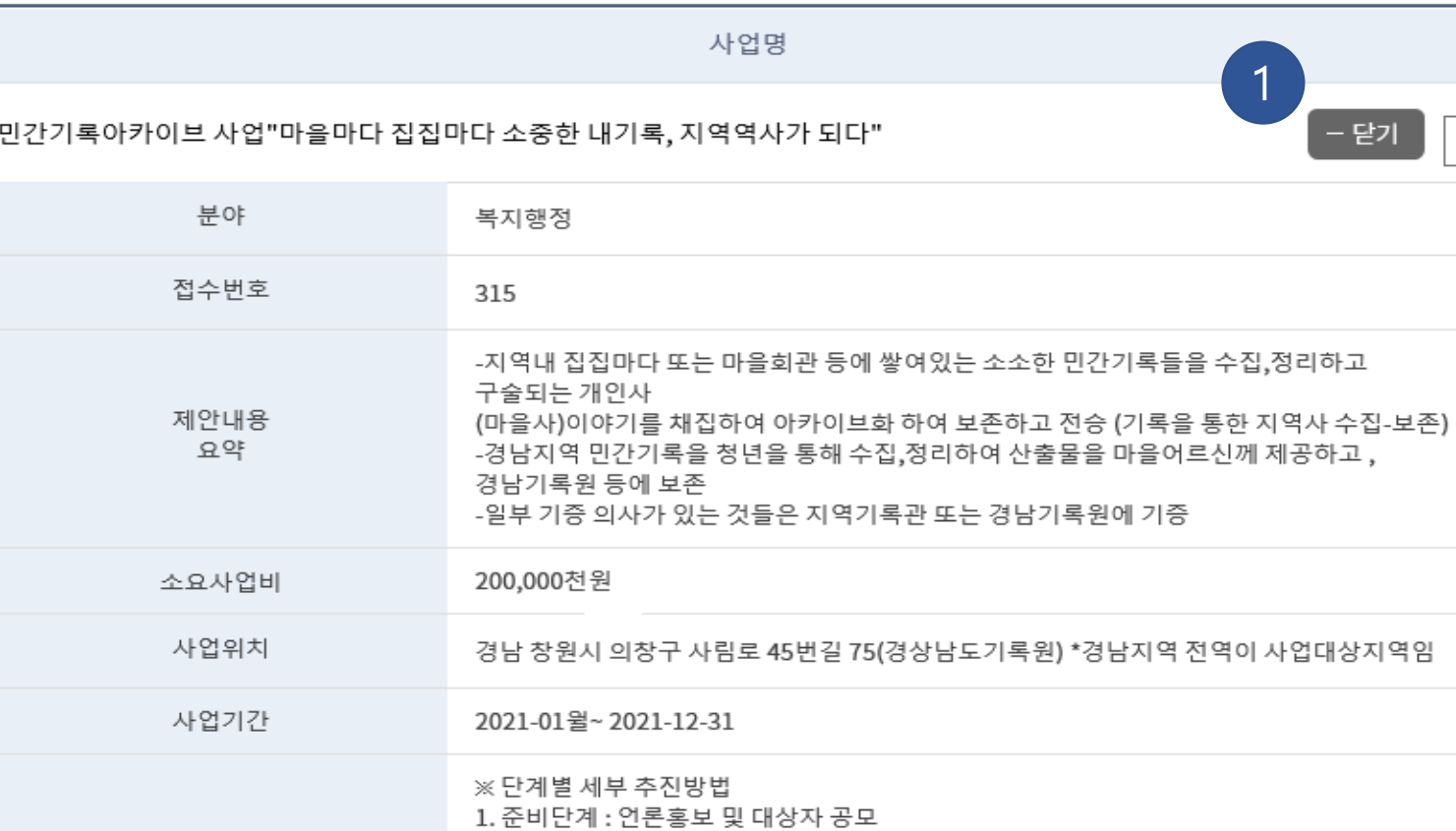

: 18개시·군 지역별 모집 (시군18명+총괄2명)

(군지역에 청년인력부족지역은 도일괄모집하여 파견) ○ 대상자 모집 ⇔ 18개시군 민간기록물 보유개인·단체 또는 개인희망자(마을어르신) 공모(신청자접수)

○ 활동가 모집 ⇔ 지역에서 민간 아카이브 수집활동가 20명 모집

○ 활동가 교육 : 민간기록 수집부터 정리까지 활동전과정 교육

겨나지여 기로과려 과시즈대 미 스지저채 아내

○ 사업기간 : 1월 ~ 2월말

ᄉ ᆔ여어

투표하기

총 투표권 0/5

#### **투표 화면(청년참여형)**

> 상세보기 클릭 시

**1** 닫기 버튼 선택 <sup>시</sup> 상세 내용이 닫혀 집니다.

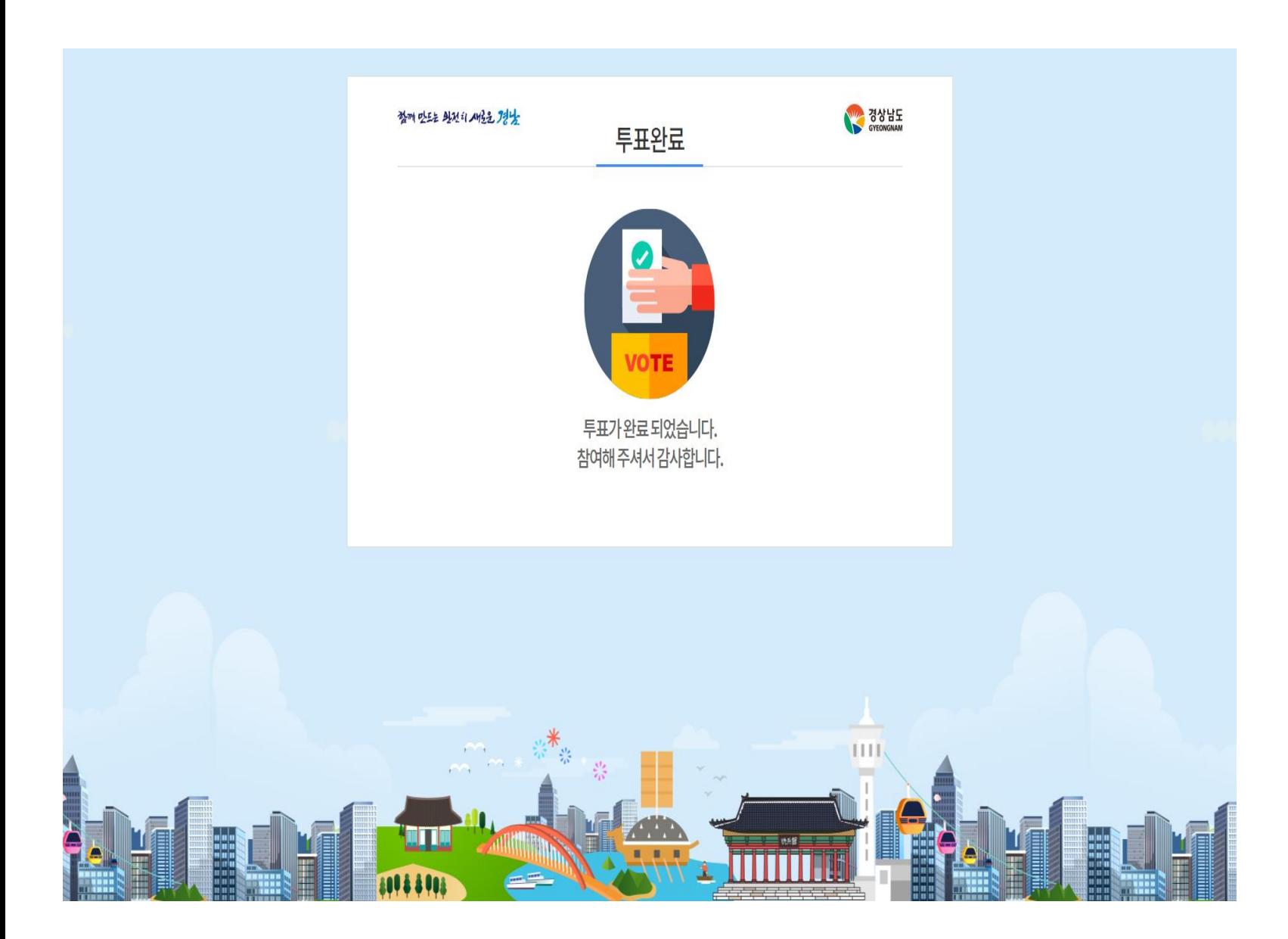

#### **투표 완료 화면**